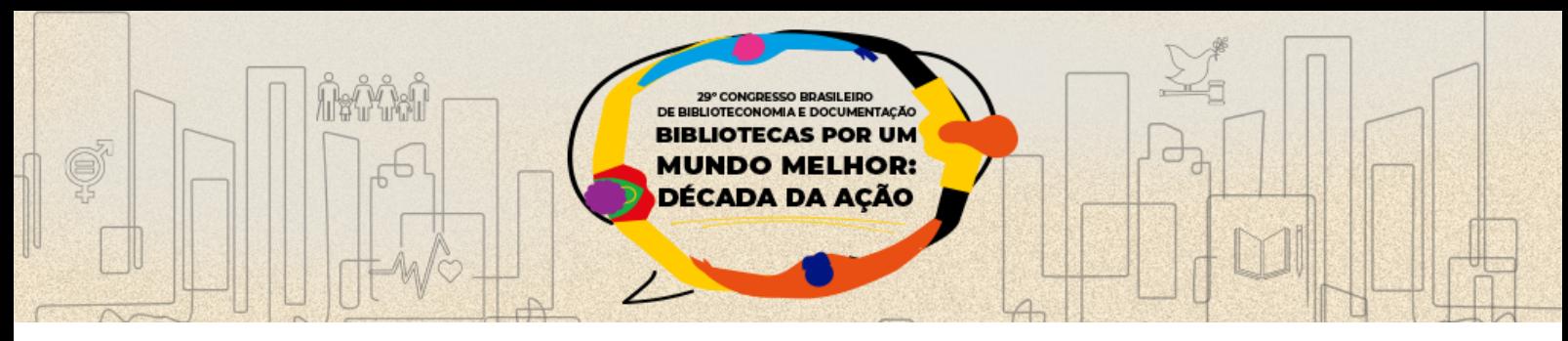

# **Indicadores persistentes via Crossref para teses e dissertações: relato de experiência da UNICAMP**

Persistent indicators via Crossref for theses and dissertations: UNICAMP experience report

**Alessandra Karyne Neves**, Universidade Estadual de Campinas - akaryne@unicamp.br **Gabriel Souza Almeida**, Universidade Estadual de Campinas g216195@dac.unicamp.br **José Maria Lopes,** Universidade Estadual de Campinas - jml65@unicamp.br **Keite Aparecida Duarte,** Universidade Estadual de Campinas - keite@unicamp.br

## **Eixo 6 - O mundo digital: apropriação e desafios**

# **1 INTRODUÇÃO**

Os repositórios institucionais são uma realidade nas instituições de todo o mundo como meio para disseminar e preservar a produção da memória institucional, principalmente nas universidades. No decorrer dos anos, vimos que não bastava reunir os conteúdos em um mesmo lugar, mas sim, oferecer um instrumento de qualidade em que os usuários possam extrair as informações, as métricas e resultados confiáveis. Partindo desse princípio, a Unicamp planejou qual seria a melhor forma de tornar seu repositório eficaz.

Primeiramente, o Sistema de Bibliotecas da Unicamp (SBU) apresentou um projeto à Coordenação Geral da Universidade com várias propostas de ações e, desde 2018, o Repositório Institucional da Produção Científica e Intelectual da Unicamp (RI), integra o Projeto Estratégico da universidade. Tal integração possibilitou investimento financeiro no RI, visando torná-lo "instrumento oficial incumbido de armazenar a produção dos docentes, alunos de graduação e pósgraduação e servidores técnicos e administrativos vinculados à Unicamp" (Gestão estratégica, 2017). Muitas ações foram realizadas para que esse objetivo fosse atingido, uma delas refere-se aos identificadores persistentes. Este trabalho tem como objetivo relatar a experiência da Unicamp para inserir os identificadores persistentes em todos os trabalhos de teses e dissertações produzidos na Unicamp desde 1959.

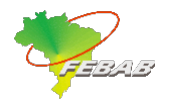

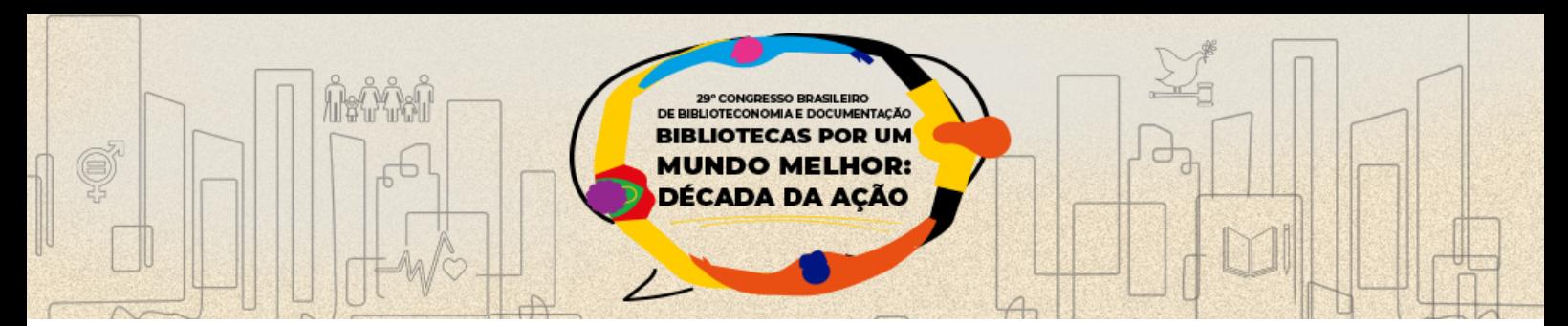

#### **2 FUNDAMENTAÇÃO TEÓRICA**

No ano de 2004, teve início um trabalho retrospectivo de digitalização e depósito de todas as publicações de teses e dissertações na Biblioteca Digital da Unicamp, o qual foi concluído em 2010. Como atualmente todas as teses e dissertações da Unicamp nascem em formato digital, tornou-se rotina na universidade o fluxo no Sistema de Gestão Acadêmico (SIGA), em que o aluno de pós-graduação deve publicar o trabalho no SIGA para ser homologado pela Pró-Reitoria de Pós-Graduação, que posteriormente segue para publicação no RI. Nesse cenário, iniciou-se o estudo sobre os identificadores persistentes para essa fonte de informação. Segundo Gabriel Junior, et al. 2020, p.3

> O termo identificador persistente caracteriza um objeto digital acessível pela Web a fim de identificá-lo de forma única e independentemente da localização de sua representação. Este identificador possibilita que o recurso seja corretamente citado ao longo do tempo, permitindo também que várias cópias estejam disponíveis em locais diferentes.

É sabido que há vários tipos de identificadores, porém naquela fase dos estudos, a Unicamp utilizava dois deles nas plataformas do SBU, são eles: o *Digital Object Identifier* (DOI) no Repositório de Dados e nos artigos do Portal de Periódicos Eletrônicos Científicos; e o Handle na plataforma Dspace, usada pelo RI. O desafio foi definir qual identificador persistente usar para as teses e dissertações. Baseado no estudo de Santos (2019), cujo fez uma comparação entre estes dois identificadores e descreveu alguns pontos importantes: conceito, composição, sintaxe, tipo de identificador, finalidade, função, benefício, normas, entre outros.

> O DOI provê uma infraestrutura administrativa e workflows para a gerência e identificação persistentes de objetos digitais que possuam atributos de propriedade intelectual no ambiente Internet. Vai além de *sérum* simples identificador, abrangendo também os desafios de gerenciar o comércio eletrônico, as questões ligadas ao *copyright* para objetos digitais publicados na Internet, controle de transações e ainda facilitar a comunicação entre os editores e seus clientes. Nesse sentido, o DOI se constitui numa resposta à crescente preocupação dos produtores de conteúdo quanto à proteção de direitos em redes eletrônicas abertas. O Handle é um sistema distribuído de grande alcance, voltado para identificação persistente de objetos digitais e outros recursos na Internet independente de localização - desenvolvido para aplicações no domínio das bibliotecas digitais. Ele foi concebido para assinalar, administrar e resolver identificadores persistentes conhecidos como

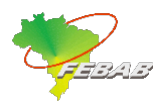

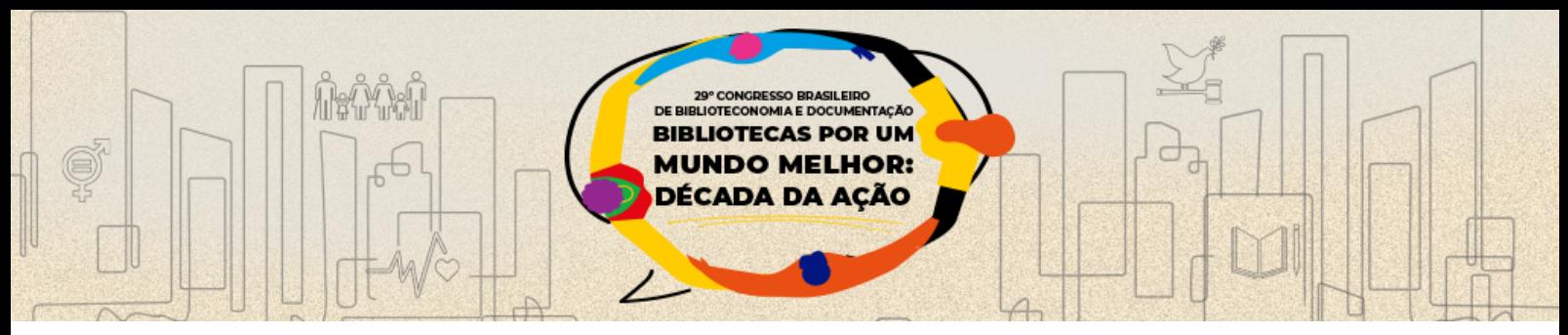

"*handles*", que podem ser usados como URN –Uniform Resource Names. (SAYÃO, 2007)

# **3 MÉTODOS DA PESQUISA**

Partindo desse estudo o SBU decidiu adquirir o DOI e realizou um convênio com a Associação Brasileira de Editores Científicos (ABEC), pois "Em 2014, a ABEC firmou, junto à CrossRef, um acordo para representação no qual a aquisição do DOI é facilitada. Com isso, viabiliza-se a obtenção desse identificador de forma mais econômica" (Brito, et al, 2016, p. 7). Após essa ação criou-se o prefixo junto ao CrossRef 10.47749 e o sufixo T/UNICAMP.2020.1126282 composto pelo tipo de material, ano e código de título.

O próximo passo foi realizar a submissão de todos os metadados das teses e dissertações no CrossRef, visto que até o momento do estudo a Unicamp estava com 57 mil trabalhos para serem submetidos. A opção para esse tipo de material era acessar o formulário web da CrossRef e indicar o tipo de publicação em que será ofertado o DOI, neste caso as teses/dissertações, e preencher os metadados de forma manual, conforme a imagem abaixo.

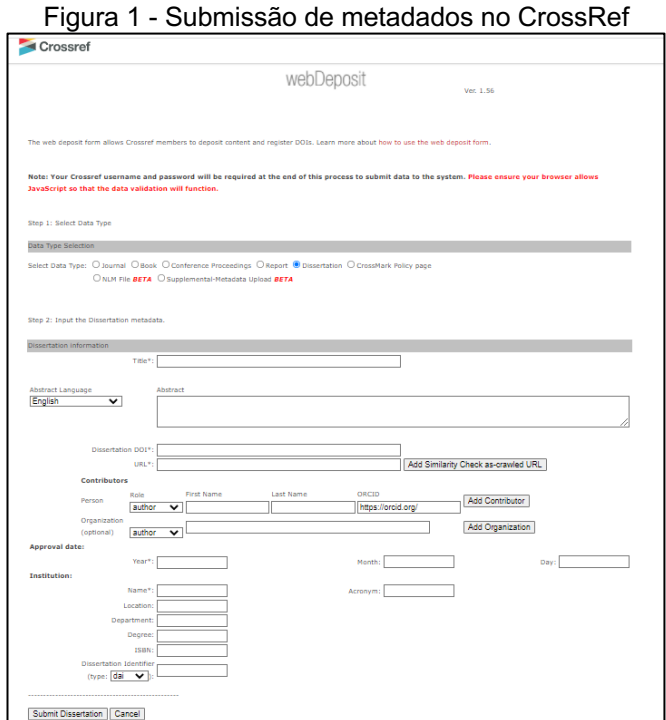

Fonte: Web deposit, 2022

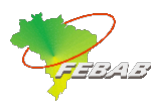

Partindo do princípio a quantidade de material que a Unicamp possui, foram realizados vários testes para submeter os metadados, buscando um processo que submetesse em lote, sem um número limitado de títulos. Depois de muito estudo e contato com a CrossRef, concluímos que a única maneira de submeter os metadados das teses e dissertações em lote seria criar um *script*. Então, a Divisão de Tratamento da Informação (DTRI) criou uma metodologia para, através de 4 procedimentos, submeter os metadados em grande quantidade:

**BIBLIOTECAS POR UM MUNDO MELHOR: CADA DA AÇÃO** 

- Extrair um relatório de todas as teses e dissertações catalogadas no Acervus da Unicamp;
- Fazer a qualidade dos metadados que foram submetidos no CrossRef;
- Transformar o arquivo .xls em .xml;
- Depósito no CrossRef usando a ferramenta crossref-upload-tool.

## **4 RESULTADOS**

**O primeiro procedimento** extrair os metadados dos registros de teses e dissertações que foram catalogados no gerenciador Sophia Software. Para isso, foi usado como condição todos os materiais cadastrados, tais como Teses, Teses Digitais, Dissertações e Dissertações Digitais. O relatório recebido do suporte Sophia veio na extensão Excel com 69 258 trabalhos acadêmicos, após verificar-se se todos os trabalhos pertenciam à Unicamp, utilizando o filtro Faculdades\Institutos a qual o registro pertence, o número reduziu para 58 664. O segundo passo foi separar a planilha pelo ano da publicação para trabalhar com a qualidade dos dados. O terceiro passo, foi identificar os metadados que seriam trabalhados.

**O segundo procedimento** foi realizar a qualidade das informações nas planilhas, pois verificou-se alguns dados ausentes e outros com informações incorretas. Esta fase do trabalho envolveu 15 pessoas na execução dos serviços, sendo 2 funcionários administrativos e 13 alunos bolsistas que trabalham nos projetos da DTRI. Foi desenvolvido um manual de procedimento, contendo a descrição de cada coluna e como deveriam ser analisadas e/ou preenchidas, pois nenhuma coluna poderia ficar em branco. As ferramentas usadas para esse trabalho foram a Base acervus da Unicamp e o Repositório Institucional.

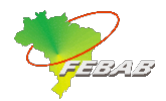

**O terceiro procedimento** foi criar um tutorial arquivo XLS para XML – DTRI. A demanda deste trabalho surgiu para vincular um código DOI às teses e dissertações da Unicamp e submeter os metadados no CrossRef. O objetivo principal deste pequeno tutorial é transformar um arquivo .xls (um arquivo XLS é aquele que contém uma planilha criada com o Excel) em .xml, que é o arquivo que será adicionado na plataforma do CrossRef.

**BIBLIOTECAS POR UM MUNDO MELHOR:** DÉCADA DA AÇÃO

**CHTACÃO** 

DE R

Para isso, se faz necessário um arquivo denominado schema, que "é um arquivo codificado em linguagem baseada em padrão XML que contém a definição da estrutura de um documento XML, as definições de tipo, tamanho, ocorrência e regras de preenchimento dos elementos que compõe documento XML." (FlexDocs Documentos Eletrônicos). Para a criação desse arquivo schema, pode-se consultar as estruturas disponíveis no site do CrossRef: https://data.crossref.org/schemas/crossref4.4.2.xsd e https://data.crossref.org/reports/help/schema\_doc/4.4.2/index.html. O intuito como dito, é referente ao DOI, portanto, seguimos a sugestão de estrutura do "doi\_batch", que pode ser consultado nas seguintes imagens:

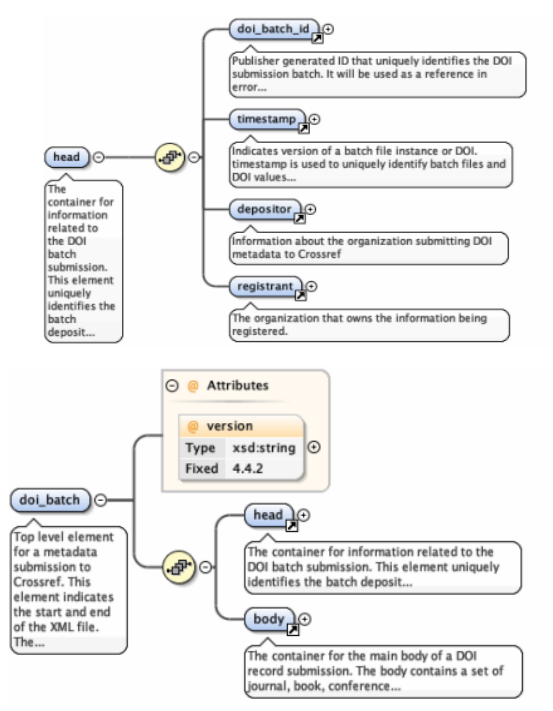

Figura 2 - Estrutura geral do doi\_batch com head e body e exemplo de preenchimento

Fonte: XML Schema documentation generated, 2022

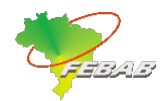

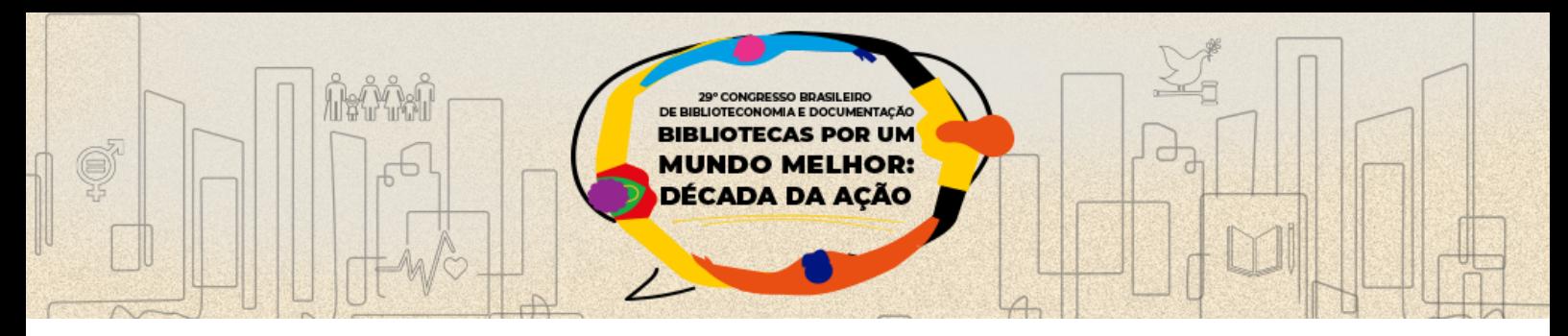

Enfim, toda a estrutura principal e todas as subestruturas podem ser encontradas com todos os detalhes nos sites e links do CrossRef que foram apresentados acima. Lembrando que algumas subestruturas não são obrigatórias e, portanto, cabe ao interessado, dependendo do seu objetivo e dados disponíveis, escolher como será o arquivo schema. Por exemplo, a informação *"degree*" (grau) não era obrigatória, contudo, foi escolhido enviar junto aos outros dados. O arquivo *schema* desenvolvido para a Unicamp tem a seguinte estrutura:

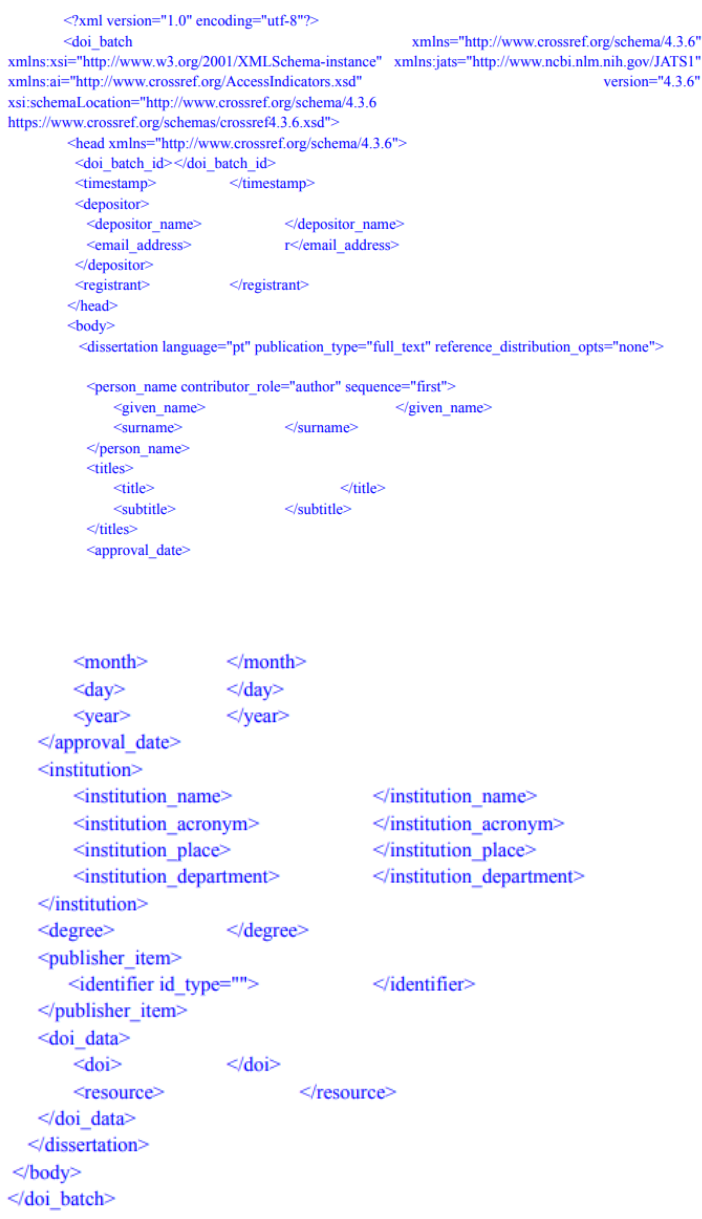

#### Figura 3: Arquivo *schema*

Fonte: Própria, 2022

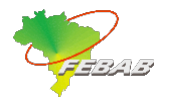

Novamente, a descrição detalhada do que deve incluir em cada um desses itens também pode ser encontrada nos links apresentados acima. Por exemplo, a subestrutura "institution place" deve ser preenchida com "a cidade primária da Instituição". Neste caso, foi utilizada "Campinas". Utilizaremos como exemplo uma planilha de Dissertações de 2018. No Excel, o primeiro passo é abrir a Aba "Developer" (Desenvolvedor, na versão em português) e depois clicar em "Source" (Código-fonte, em português).

**BIBLIOTECAS POR UM MUNDO MELHOR:** DÉCADA DA AÇÃO

**CHTACÃO** 

DE R

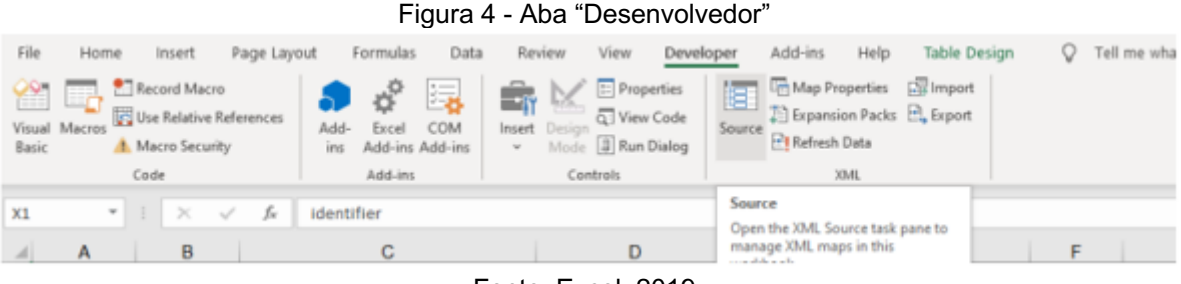

Fonte: Excel, 2019

Abrirá uma janela ao lado direito do monitor (XML Source), clique em "XML Maps" (Mapas XML). Após isso, outra caixa aparecerá e então deve-se clicar em "Add" (Adicionar) e selecionar o arquivo schema que acabou de ser mencionado, depois clique em "ok". Desta forma, poderá visualizar todas as estruturas e subestruturas que estão presentes no arquivo schema, a imagem a seguir demonstra um Mapa XML.

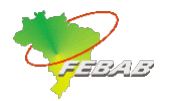

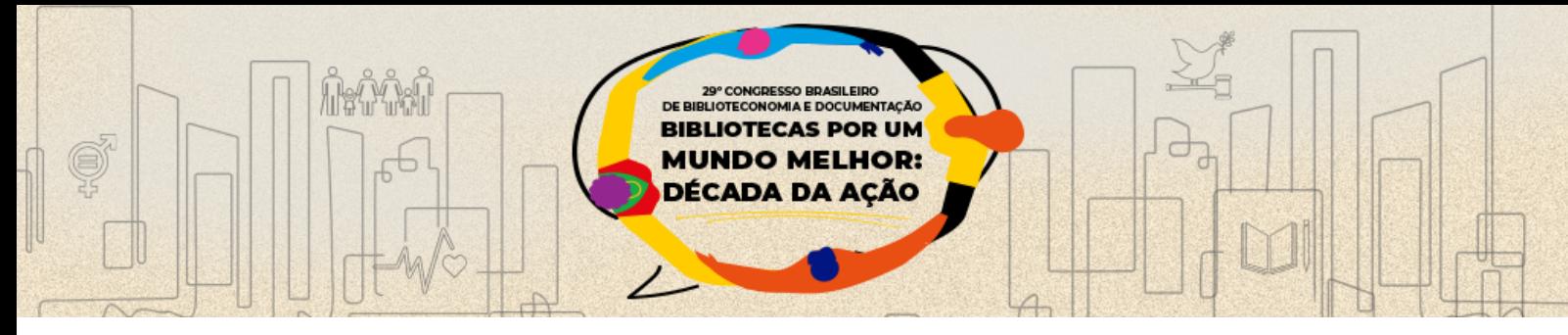

Figura 5 - Janela "XML Source" com o schema adicionado

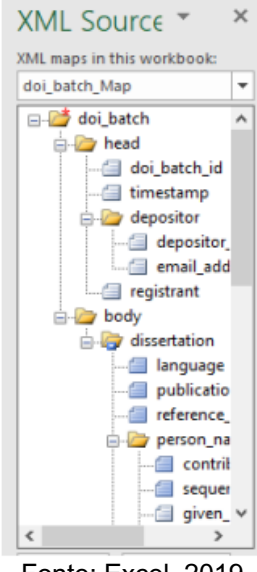

Fonte: Excel, 2019

Alguns detalhes importantes antes de prosseguir: lembre-se de formatar a planilha e estruturar as colunas de acordo com o mapa XML, por exemplo, a primeira coluna será referente ao valor do *doi\_batch*, depois *timestamp*, depositor e assim por diante. Outra curiosidade, os valores do *doi\_batch* e *timestamp* são os mesmos e pode-se gerar o seu valor do *timestamp* no link *epochconverter*, de acordo com o horário e data em que se estiver efetuando este trabalho.

O próximo passo é arrastar cada uma das estruturas do mapa XML da direita para cima das colunas da planilha. Por exemplo, o mapa "*doi\_batch\_id*" será arrastado para cima do número 1618218000, o mesmo para "*time\_stamp*" e assim por diante. Neste caso, o mapa "language" será arrastado para cima da coluna "language". Após completar isso, sua planilha se parecerá com a seguinte imagem:

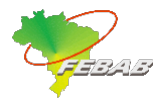

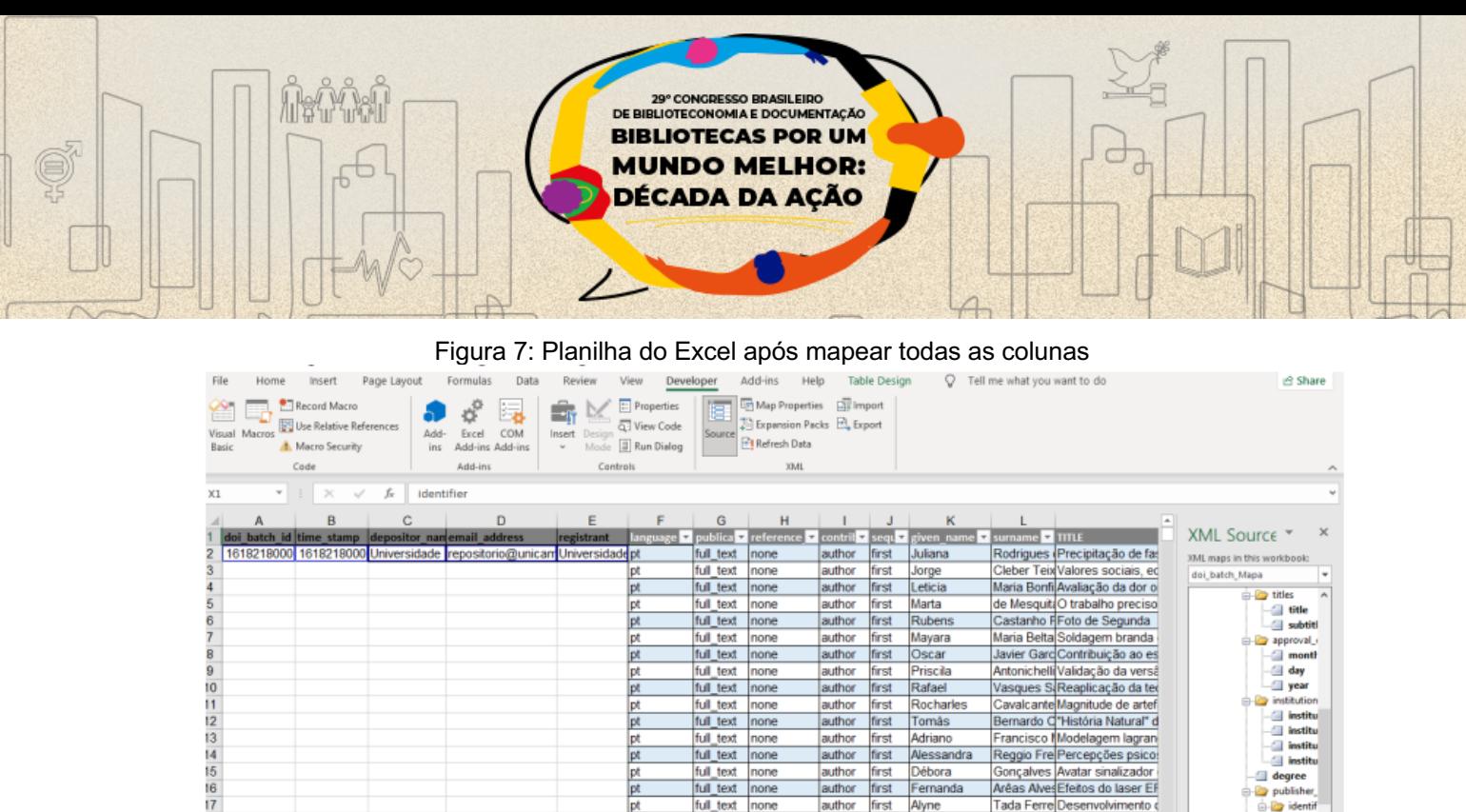

Fonte: Planilha do Excel, 2019

none full\_text

full\_text none

ull text

onseca Silnfluência das con Giacometti logurte de alto teor<br>de Souza li Poética da informa

de CarvalhiModelagem e cont

s decisivo

**Q** Tinch

Fernanda SMoment

Rodrigo

author first author first Filipe<br>author first Gabriela

Ao encerrar todo este mapeamento, pode-se exportar o arquivo XML. Novamente na aba "Developer", ao lado de "Source", encontra-se a opção "Export", clique nela e salve o arquivo com o nome que desejar. Por fim, há a possibilidade de se testar o arquivo XML no site do CrossRef e encontrar eventuais falhas. Através do link https://www.crossref.org/02publishers/parser.html, clique em "*Choose File*", escolha o arquivo XML e depois clique em "*upload*", então, em caso de sucesso, poderá visualizar a quantidade de "DOI's" detectados e a seguinte mensagem:

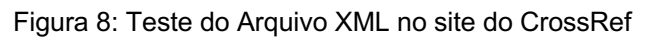

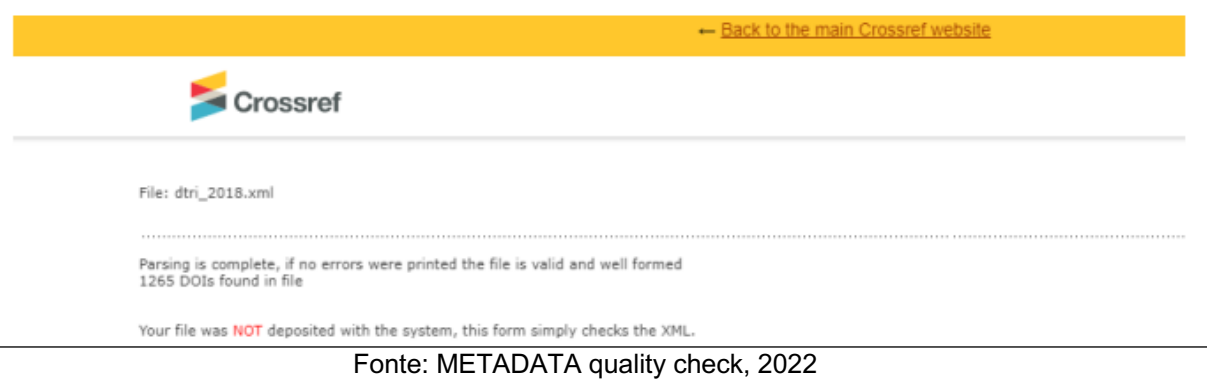

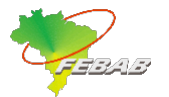

18<br>19<br>21<br>21<br>22

Planilha1 Planilha2

 $\overline{G}$ 

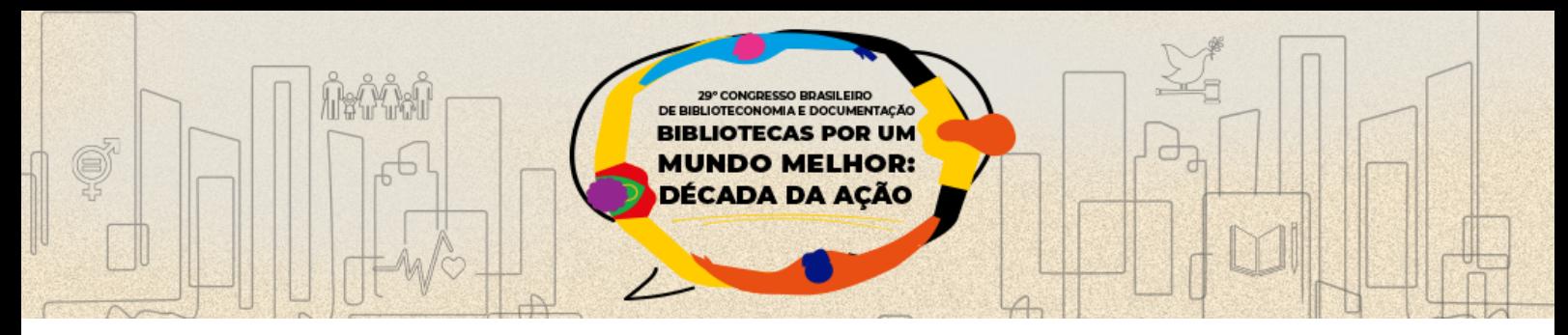

No caso do exemplo relatado, 1 265 DOIs foram detectados e não houve nenhuma mensagem de erro. Vale destacar que esta ação não submete o arquivo e os dados ao sistema ainda, esta é apenas uma ferramenta de testes.

**O quarto procedimento** foi efetuar o depósito na CrossRef. Dentre as ferramentas oferecidas pela CrossRef para o depósito de DOI, a que melhor atendeu foi a ferramenta *crossref-upload-tool*. Pois ela permite realizar o upload de vários arquivos XML de uma única vez. Para isto, utilizamos um computador com o sistema operacional Linux – Centos 7.x**,** que possuía o JAVA 1.8 instalado. Nesse computador, realizamos o download da ferramenta *crossref-upload-tool.jar* e copiamos para pasta /*usr/local/lib*. Também criamos a pasta /crossref, onde foram salvos os arquivos XML para serem depositados na CrossRef.

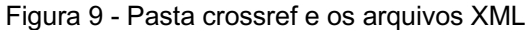

| root@tortuga /crossref > ls -la           |  |  |  |  |  |  |  |                                                                  |  |  |
|-------------------------------------------|--|--|--|--|--|--|--|------------------------------------------------------------------|--|--|
| to <b>tal</b> 11132                       |  |  |  |  |  |  |  |                                                                  |  |  |
| drwxr-xr-x 2 root root 310 Sep 10 10:58.  |  |  |  |  |  |  |  |                                                                  |  |  |
| dr-xr-xr-x. 19 root root 4096 Dec 10 2020 |  |  |  |  |  |  |  |                                                                  |  |  |
|                                           |  |  |  |  |  |  |  | -rw-r--r-- 1 root root 835266 Aug 15 18:06 dissertacao 1979.xml  |  |  |
|                                           |  |  |  |  |  |  |  | -rw-r--r-- 1 root root 237769 Aug 15 18:13 dissertacao 1984.xml  |  |  |
|                                           |  |  |  |  |  |  |  | -rw-r--r-- 1 root root 1066958 Aug 15 18:19 dissertacao 2000.xml |  |  |
|                                           |  |  |  |  |  |  |  | -rw-r--r-- 1 root root 1320680 Aug 15 18:25 dissertacao 2001.xml |  |  |
|                                           |  |  |  |  |  |  |  | -rw-r--r-- 1 root root 1517267 Aug 15 18:34 dissertacao 2013.xml |  |  |
|                                           |  |  |  |  |  |  |  | -rw-r--r-- 1 root root 1487000 Aug 9 14:47 dissertacao 2018.xml  |  |  |
|                                           |  |  |  |  |  |  |  | -rw-r--r-- 1 root root 23326 Aug 9 14:46 dissertacao semdata.xml |  |  |
|                                           |  |  |  |  |  |  |  | -rw-r--r-- 1 root root 754774 Aug 15 19:17 tese 1989.xml         |  |  |
|                                           |  |  |  |  |  |  |  |                                                                  |  |  |
|                                           |  |  |  |  |  |  |  | -rw-r--r--    1 root root 1056309 Aug 15 18:52 tese 2005.xml     |  |  |
|                                           |  |  |  |  |  |  |  | $-w-r--r--$ 1 root root 948192 Aug 15 18:44 tese 2007.xml        |  |  |
|                                           |  |  |  |  |  |  |  | -rw-r--r-- 1 root root 907832 Aug 15 18:39 tese 2008.xml         |  |  |
| root@tortuga /crossref > <mark> </mark>   |  |  |  |  |  |  |  |                                                                  |  |  |
|                                           |  |  |  |  |  |  |  |                                                                  |  |  |

Fonte: Própria, 2022

Todas as vezes que os arquivos XML são gerados eles são copiados para a pasta do /crossref. E o comando é executado (*java -jar /usr/local/lib/crossrefupload-tool.jar* -–user [nome do usuário] [senha] --metadata /crossref)

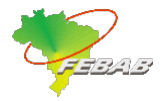

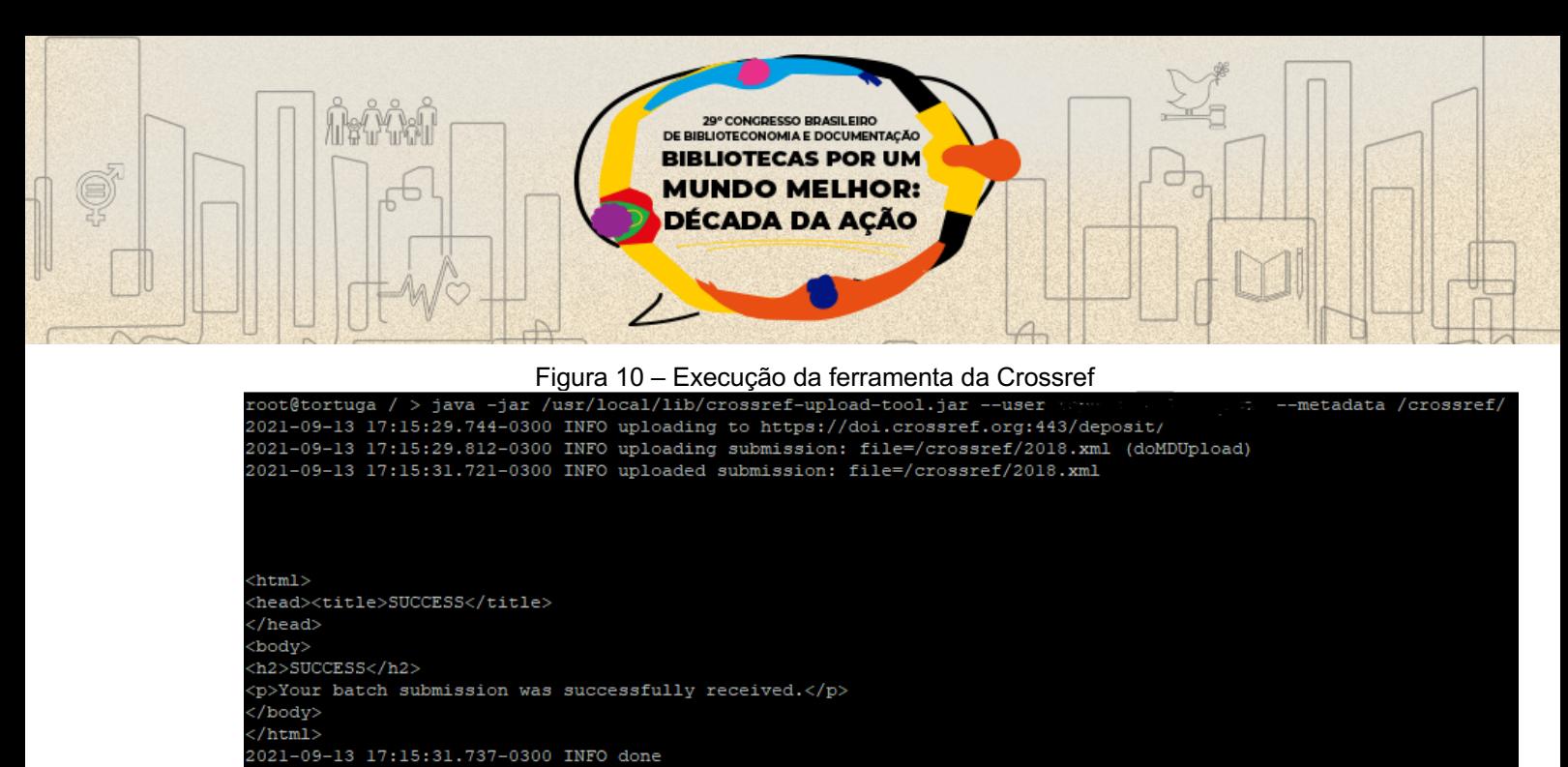

Fonte: Própria, 2022

Após a ferramenta finalizar o upload dos arquivos XML para o servidor da CrossRef, esses arquivos entram em uma fila de submissão (figura 11) para serem processados e assim o depósito dos identificadores únicos (DOI) de cada tese e/ou dissertações é realizado.

| ID                | <b>Submitter</b>           | Name                                                                             | <b>Progress</b> | <b>Type</b>  | <b>Received</b>                      | started                       | Size [bytes] |
|-------------------|----------------------------|----------------------------------------------------------------------------------|-----------------|--------------|--------------------------------------|-------------------------------|--------------|
| 1507768959        | elsevier update            | 1016-S2352847821000496-2021091409513500000-update.xml                            | 0% done         | XML metadata | 2021-09-14 05:51:36.0                | 2021-09-14 09:06:50.265       | 108167       |
| 1507769006        | elsevier update            | 1016-S0034666721001512-2021091409521500000-update.xml                            | 0% done         | XML metadata | 2021-09-14 05:52:16.0                | 2021-09-14 09:08:29.093       | 72865        |
|                   | 1507769008 elsevier update | 1016-S0169204621002048-2021091409522000000-update.xml                            | 0% done         | XML metadata | 2021-09-14 05:52:21.0                | 2021-09-14 09:08:30.342 29841 |              |
| 1507769009        | elsevier update            | 1016-S0196890421008815-2021091409522000000-update.xml                            | 0% done         | XML metadata | 2021-09-14 05:52:21.0                | 2021-09-14 09:08:30.372 34390 |              |
| 1507769010        | elsevier update            | 1016-S0267726121003717-2021091409522000000-update.xml                            | 0% done         | XML metadata | 2021-09-14 05:52:22.0                | 2021-09-14 09:08:32.29        | 20723        |
| 1507769013        | elsevier update            | 1016-S0951833921001465-2021091409522500000-update.xml                            | 0% done         | XML metadata | 2021-09-14 05:52:26.0                | 2021-09-14 09:08:46.541       | 12806        |
|                   | 1507769014 elsevier update | 1016-S030192682100317X-2021091409522500000-update.xml                            | 0% done         | XML metadata | 2021-09-14 05:52:26.0                | 2021-09-14 09:09:06.192       | 36971        |
| 1507769019        | elsevier update            | 1016-S0955221921006488-2021091409523000000-update.xml                            | 0% done         | XML metadata | 2021-09-14 05:52:31.0                | 2021-09-14 09:09:07.593 23671 |              |
| 1507780542        | rsc                        | D1SE00830G.xml                                                                   | 0% done         | XML metadata | 2021-09-14 08:41:16.0                | 2021-09-14 09:06:14.248       | 116994       |
| 1507780572        | rse                        | D1DT02120F.xml                                                                   | 0% done         | XML metadata | 2021-09-14 08:41:30.0                | 2021-09-14 09:07:56.43        | 42322        |
| 1507780584 rsc    |                            | D1SE00808K.xml                                                                   | 0% done         | XML metadata | 2021-09-14 08:41:37.0                | 2021-09-14 09:08:36.103 35959 |              |
| 1507780586 rsc    |                            | D1TC01796A.xml                                                                   | 0% done         | XML metadata | 2021-09-14 08:41:38.0                | 2021-09-14 09:08:51.882 15510 |              |
| 1507780587        | rse                        | D1SE00790D.xml                                                                   | -none-          | XML metadata | 2021-09-14 08:41:38.0                | 2021-09-14 09:09:10.496 32434 |              |
| 1507781710        | lww                        | 20211409121203-a353fcb05315ec11981f0003ff197025-retcbr-900000000 asset 98418.xml | 0% done         | XML metadata | 2021-09-14 09:00:27.0                | 2021-09-14 09:09:10.831       | 3212         |
| 1507782100 wiley  |                            | 15213757v0i0-0914060115.xml                                                      | 34% done        | XML metadata | 2021-09-14 09:01:16.0                | 2021-09-14 09:02:39.368       | 1925171      |
| 1507782102        | wiley                      | 15213757v0i0-0914060116-1.xml                                                    | 20% done        | XML metadata | 2021-09-14 09:01:17.0                | 2021-09-14 09:02:51.726       | 2048451      |
| 1507782124        | exelev                     | aoi-2020-15420JIDx                                                               | -none-          | XML metadata | 2021-09-14 09:01:16.0                | 2021-09-14 09:09:11.202       | 3937         |
| 1507782464        | springer                   | DDSDelivery 46130269 21-09-14 15-01-13 1of6.xml                                  | 30% done        | XML metadata | 2021-09-14 09:02:40.0                | 2021-09-14 09:02:57.914       | 1467400      |
| 1507782476 nature |                            | DDSDelivery 46130269 21-09-14 15-01-13 6of6.xml                                  | 14% done        | XML metadata | 2021-09-14 09:02:45.0                | 2021-09-14 09:03:21.508       | 1066891      |
| 1507782612        | taylor                     | KTMP20v0i0-09140606-18847601.xml                                                 | 0% done         | XML metadata | 2021-09-14 09:06:43.0                | 2021-09-14 09:06:46.604 38668 |              |
| 1507782655        | wiley                      | 14397641v0i0-0914060753.xml                                                      | 0% done         | XML metadata | 2021-09-14 09:07:55.0                | 2021-09-14 09:08:03.828       | 28517        |
| 1507782683 bameio |                            | 61409ef212d6a0.79862649 935478.xml                                               | 0% done         |              | XML metadata   2021-09-14 09:09:07.0 | 2021-09-14 09:09:10.303 4262  |              |

Figura 11 – Imagem da fila de submissão com os arquivos XML para ser processados

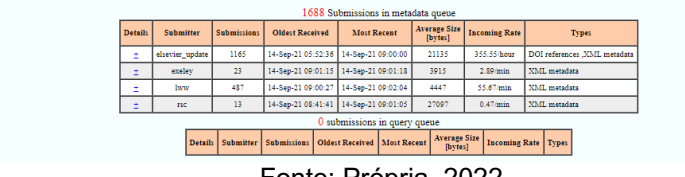

Fonte: Própria, 2022

Ao término do processamento, um relatório é enviado por e-mail informando se o depósito foi bem-sucedido e fornece o motivo das falhas. Após o recebimento do relatório, verifica-se ocorrência de erro ou conflito. No final do relatório é

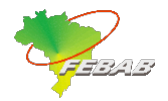

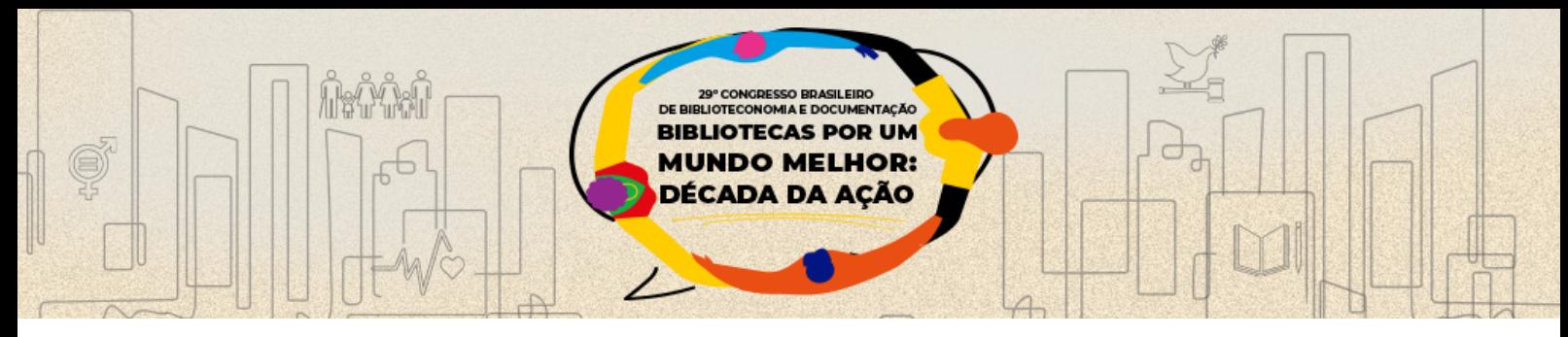

apresentando um resumo com a quantidade de total DOI, com e sem erros (figura 12)

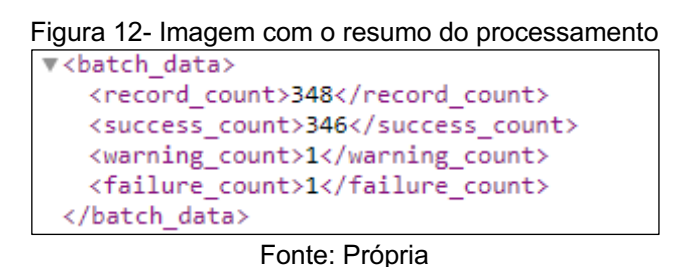

Caso o relatório apresente falhas ou advertências, o próximo passo é localizar no relatório quais os DOIs que apresentaram conflitos e/ou falhas. Mas, quando o erro não aparece junto com o DOI, é preciso procurar pela falha no arquivo XML que foi enviado à CrossRef, que relata apenas o erro de que a data é inválida.

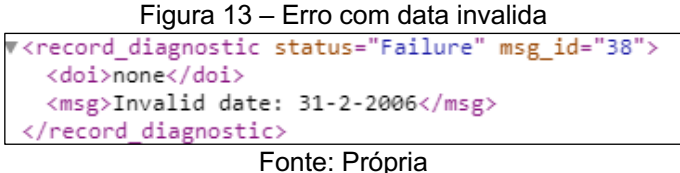

Após as falhas e conflitos identificados, eles são reportados a área responsável para a realização das correções. O arquivo XML corregido é reenviado para ser depositado novamente. Por fim, é enviado um relatório contendo apenas os DOIs que foram depositados.

# **5 CONSIDERAÇÕES FINAIS**

A equipe envolvida com o Repositório Institucional da Unicamp, conseguiu atender o objetivo proposto nessa fase do planejamento estratégico, seguindo os passos explanado nesse relato de experiencia, é possível submeter no CrossRef vários conjuntos de metadados e obter os DOIs com apenas uma planilha. O mais importante para esse processo ser bem-sucedido é o trabalho de qualidade no momento da catalogação e ter uma boa extração de relatório.

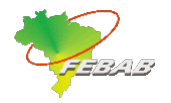

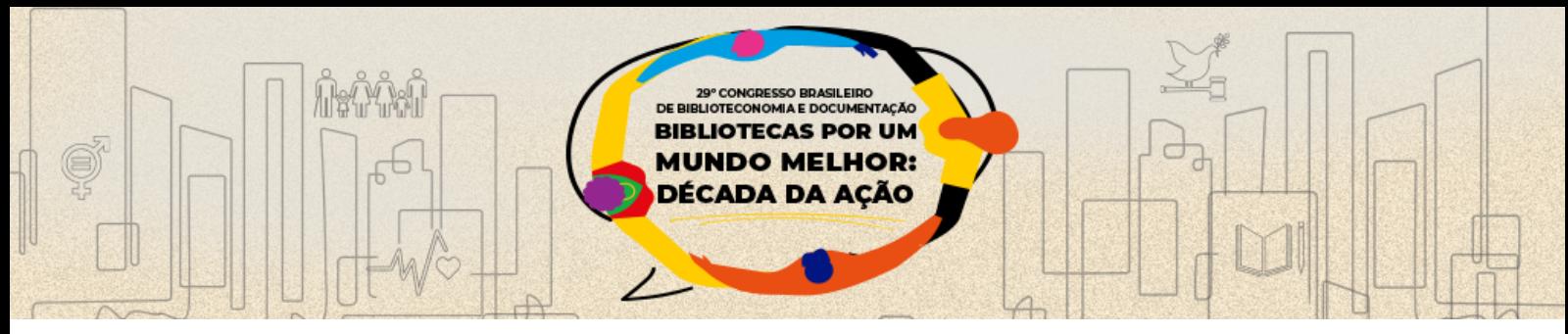

## **REFERÊNCIAS**

BRITO, Ronnie Fagundes de; et.al. **Guia do usuário do digital object identifier**. Brasília: Instituto Brasileiro de Informação em Ciência e Tecnologia, 2015. Disponível em: https://www.abecbrasil.org.br/arquivos/Guia\_usuario\_DOIonline3.pdf

COUTO, G. C. N. do; et.al. Atribuição do DOI (Digital Object Indentifier) em Teses e Dissertações da UFU: relato de experiência. **Ciência Da Informação**, v. 48, n. 3, 2020. Disponível em: http://revista.ibict.br/ciinf/article/view/4854.

DIRETORIA acadêmica da Unicamp. **Fluxo de teses**. Campinas: DAC, 2022. Disponível em: https://www.dac.unicamp.br/portal/processos/proc-negociosdac/fluxo-tese

FlexDocs Documentos eletrônicos. Validação de schema XML, 2008. Disponível em:

https://flexdocs.net/guiaCTe/funcao.XML.schemas.html

GEPlanes: planejamento estratégico da Unicamp. Campinas: Gestão estratégica, 2017. Disponível em:

https://www.geplanes.cgu.unicamp.br/geplanes/projetos.html?tipoConsulta=ESTR ATEGICO.

GABRIEL JUNIOR, Rene Faustino; et al. **Acesso aberto a dados de pesquisa no Brasil**: identificadores persistentes para dados de pesquisa. 2020. Disponível em: http://hdl.handle.net/20.500.11959/1258

METADATA quality check. CrossRef, 2022. Disponível em: https://www.crossref.org/02publishers/parser.html

SANTOS, G. C. Estudo comparativo das vantagens da interoperabilidade entre o DOI e HANDLE para sistemas de informação. **Boletim Técnico do PPEC**, Campinas, SP, v. 4, 2019. Disponível em: https://econtents.bc.unicamp.br/boletins/index.php/ppec/article/view/9169.

SAYAO, L. F. **Interoperabilidade das bibliotecas digitais**: o papel dos sistemas de identificadores persistentes -URN, PURL, DOI, Handle System, CrossRef e OpenURL.Transinformação,Campinas ,v. 19,n. 1,p. 65-82,abr. 2007 Disponível em: https://www.scielo.br/j/tinf/a/NTr5XbPG7LG5pWH876MmWVN

WEB deposit, versão 1.56. CrossRef, 2022. Disponível em: https://apps.crossref.org/webDeposit/

XML Schema documentation generated. CrossRef, 2022 Disponível em: https://data.crossref.org/reports/help/schema\_doc/4.4.2/index.html

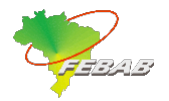